## Personal Library

## Functions Available

• View items in the personal library

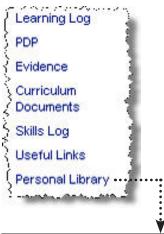

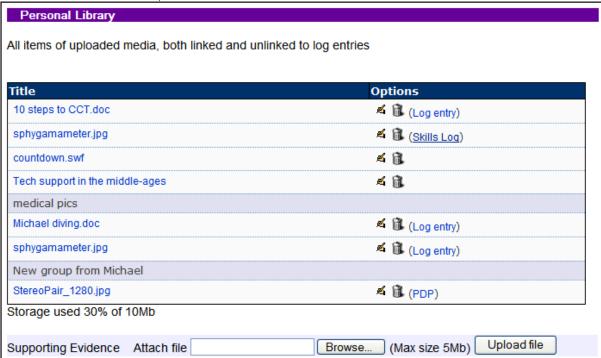

The personal library section contains all attachments that you have imported into ePortfolio through the logs. You can also attach other files directly through the personal library by using the 'supporting evidence' section at the bottom of the screen.

When you click on the 'edit' icon you will be able to put the files into different groups so that it is easier to find them when the list gets very large.